## راهنمای جستجوی کتاب در نرم افزار کتابخانه آذرسا

برای جستجوی کتاب ابتدا گزینه"پیشرفته"از بخش جستجوی مدارک را انتخاب کنید.

- سپس در پایین صفحه با استفاده از پارامترهای بخش "محدود به". جستجو را بصورت محدودتر انجام دهید.
- برای جستجوی کتاب با استفاده از فیلتر نوع ماده: می توانید جستجوی خود را به نوع مدرک کتاب محدود نمایید.

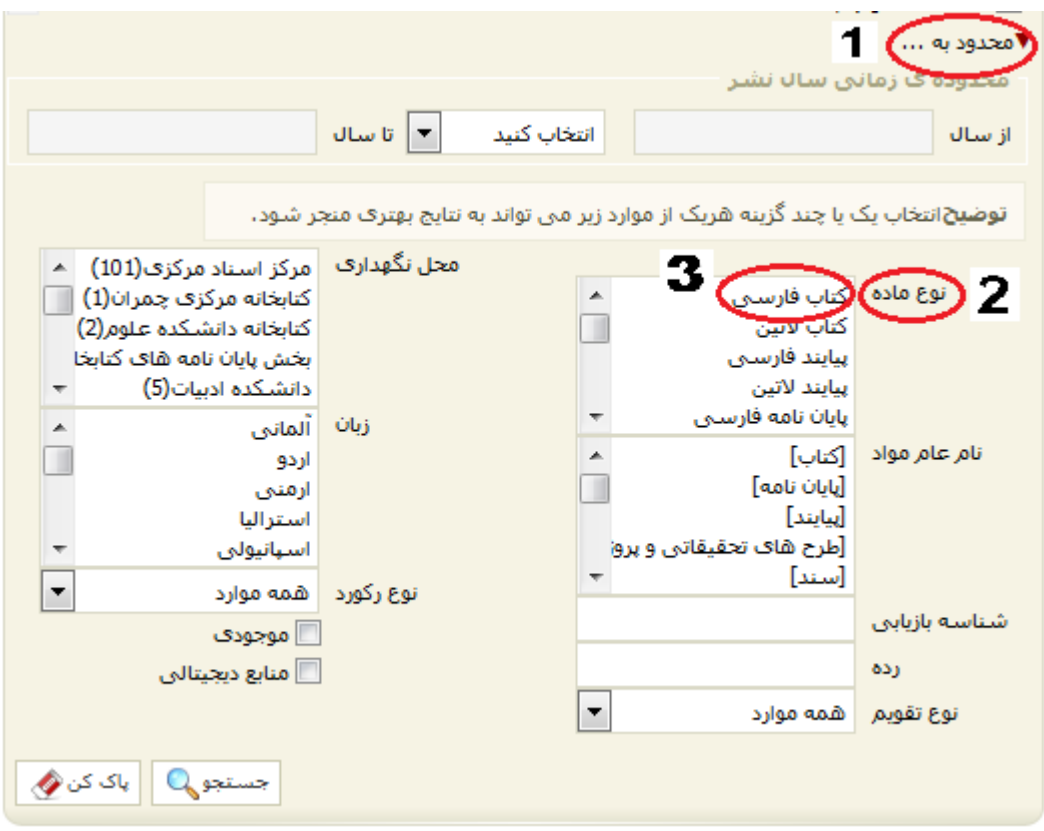